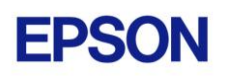

# **EPSON RC+ 6.1.0 Release Notes**

**December 10, 2009**

Thank you for using EPSON RC+ 6.1.0. This document contains the latest information for this release. Please read before using this software.

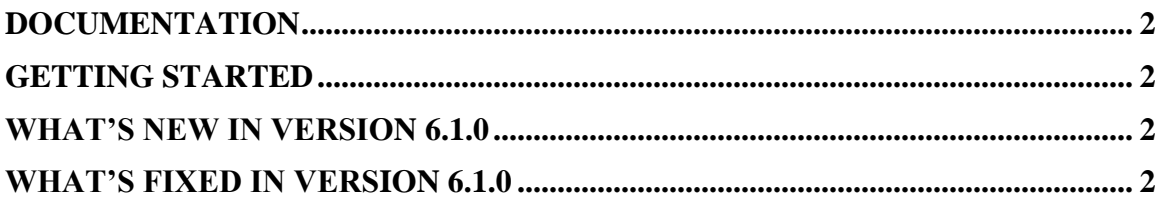

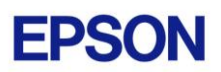

### <span id="page-1-0"></span>**Documentation**

All RC+ manuals are in PDF format and are installed on the PC hard disk. These manuals are accessible from the EPSON RC+ 6.0 environment Help menu.

## <span id="page-1-1"></span>**Getting Started**

Read the Getting Started chapter in the EPSON RC+ 6.0 User's Guide. This chapter will refer you to the RC620 Controller manual Installation chapter. This contains information for initial connections and start up.

## <span id="page-1-2"></span>**What's New in version 6.1.0**

- 1. External drive units DU1 and DU2 are supported. This requires controller firmware 6.1.2.0 or later.
- 2. Conveyor Tracking optional diagonal upstream and downstream limits are supported. This requires controller firmware 6.1.2.0 or later.
- 3. The Run | Operator Window selection has been changed to Run | Test Auto Mode. When this is selected, if a GUI Builder Startup Form exists, then it will be displayed. Otherwise, the Operator Window is displayed.

#### <span id="page-1-3"></span>**What's Fixed in version 6.1.0**

- 1. Fixed a problem where if a point only had a label and no coordinates, then the point could not be taught from the Robot Manager Jog & Teach page.
- 2. Fixed Allow Teach project property for Operator Window
- 3. Fixed "Object reference not found" errors for Vision Guide that sometimes occurred if a sequence was created after a calibration was created during the same session.
- 4. Fixed project open when Read Only is checked.
- 5. Now Fieldbus Master I/O labels can be edited in offline mode.
- 6. Fixed problem where invalid characters were being allowed for some property grid values in Vision Guide and GUI Builder.
- 7. Fixed problem for Vision Guide Correlation and Geometric ShowModel. When ShowModel was clicked, it previously took a long time to display the model and to save don't care pixel changes. Model teach time was longer, too.
- 8. Fixed Vision Guide calibration for fixed upward cameras. If calibration properties RobotArm or RobotTool were not zero, then the wrong robot coordinates were being returned for objects using the calibration.
- 9. Fixed Vision Guide AngleStart for Geometric objects when used with a local camera.
- 10. Fixed Vision Guide RejectOnEdge for Geometric objects when used with a local camera. If RejectOnEdge was True, the program would hang during VRun.

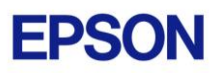

- 11. I/O Monitor Custom Views can now use Fieldbus Master I/O.
- 12. Now when the motion command is changed in the Robot Manager Jog  $\&$ Teach page, the destination point(s) are not changed.
- 13. Fixed a problem were after performing a Modify installation, the manuals were removed.
- 14. Multiple frame grabber board of the same type can now be used.
- 15. Fixed FbusIO\_GetBusStatus and FbusIO\_GetDeviceStatus. The wrong values were being returned.
- 16. Fixed problem where if a Correlation, Geometric, or Polar object was renamed, the model file was not renamed, which caused model not trained errors after the project was reopened.
- 17. Fixed several minor GUI problems.